## Importar facturas de compra y venta

AHORA One permite también importar facturas de compra y venta, aunque debemos ser conscientes de la complejidad del proceso. La plataforma dispone de una herramienta que permite importar ficheros en formato CSV o XLS/XSLX. Es una utilidad accesible sólo para usuarios administradores, y se encuentra en el desplegable del icono del usuario, en la parte superior derecha de la pantalla:

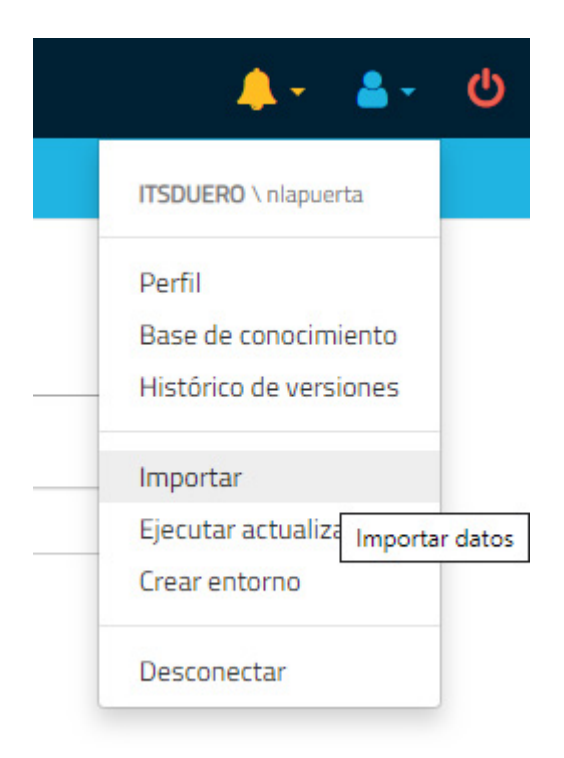

En este artículo se habla de cómo realizar la importación de ficheros maestros (clientes, proveedores, familias, artículos y stock) [\(https://ahoraone.freshdesk.com/support/solutions/articles/47000590867-importar](https://ahoraone.freshdesk.com/support/solutions/articles/47000590867-importar-ficheros-maestros) ficheros-maestros). A continuación veremos cómo preparar y realizar las importaciones de facturas de compra y venta.

Es importante tener claro que lo que se importa son líneas de factura. Es decir, si una factura tiene 3 líneas, la importación de esa factura consistirá en 3 filas del documento, en cada una de las cuales vendrá identificada en los primeros campos la factura a la que pertenecen. De este modo, si al realizar una importación, fila por fila, se detecta que ya existe una factura con esa numeración, se añade la línea y se recalculan los importes de la factura,

Igual que en la importación de los ficheros maestros, cada concepto dispone de una plantilla de importación en CSV/XLSX, que debe completarse según los requisitos que se describen a continuación:

## Facturas de venta:

- Ejercicio. Si el sistema encuentra una factura de venta con el mismo Ejercicio, Serie y Número de Factura que el que tratamos de importar, toma esa factura y le añade una línea con los detalles que se especifican en esta fila.
- Serie
- Numero Factura
- Referencia
- Cliente (ID). ID del cliente de la factura. Previamente ha tenido que ser definido el cliente en la plataforma. Si no se especifica ningún ID ni CIF de cliente o si no existe el cliente especificado, ignora la fila completa y salta a la siguiente.
- CIF Cliente. Si se desconoce el ID del Cliente, CIF del Cliente. Previamente ha tenido que ser definido el cliente en la plataforma.
- Razon Social
- Nombre Comercial
- Porcentaje Descuento Cabecera
- Fecha Factura. Si no se especifica ninguna, toma la fecha de importación.
- Referencia Articulo. Referencia del artículo de la línea de la factura. Previamente ha tenido que ser definido el artículo en la plataforma. Si no se especifica ninguna referencia de artículo o si no existe el artículo especificado, ignora la fila completa y salta a la siguiente.
- Descripcion Articulo
- Precio Sin IVA Articulo
- Porcentaje Descuento Linea
- Descuento Articulo
- Precio Sin IVA Tras Descuento Articulo
- Tipo IVA Grupo (ID). ID del Grupo de Impuestos del artículo. Previamente han tenido que ser definidos los grupos de impuestos en la plataforma. Si no se especifica ningún ID de grupo de impuesto o si no existe, ignora la fila completa y salta a la siguiente.
- Tipo IVA (ID). ID del Impuestos del artículo. Previamente han tenido que ser definidos los impuestos en la plataforma. Si no se especifica ningún ID de impuesto o si no existe, ignora la fila completa y salta a la siguiente.

I t IVA A ti l

- Importe IVA Articulo
- Recargo Equivalencia Articulo
- Precio IVA Incluido Articulo
- Suplido (0/1). 1 si es un suplido, 0 si no lo es. Si no se especifica nada, no es un suplido.
- Unidades
- Precio Sin IVA Linea
- Descuento Linea
- Precio Sin IVA Tras Descuento Linea
- Importe IVA Linea
- Recargo Equivalencia Linea
- Total Linea
- Retencion Grupo (ID). ID del Grupo de Retenciones de la factura. Previamente han tenido que ser definidos los grupos de retenciones en la plataforma. Si no se especifica ningún ID de grupo de retención o si no existe, la factura no tendrá retención.
- Retencion (ID). ID de la Retención de la factura. Previamente han tenido que ser definidas las retenciones en la plataforma. Si no se especifica ningún ID de retención o si no existe, la factura no tendrá retención.
- Tipo Operacion (ID). ID del Tipo de Operación, de entre los siguientes tipos existentes. Si no se especifica ninguno, le asignará el Tipo de Operación con ID = 9 (Operación Interior).
	- 1. Operación interior de bienes
	- 2. Devengos por inversión
	- 3. Entregas intracomunitarias
	- 4. Exportaciones exentas
	- 5. Otras operaciones exentas
	- 6. Modificación bases y cuotas quiebra
	- 7. Modificación bases y cuotas
	- 8. Prestación intracomunitaria de servicios
	- 9. Operación interior
	- 10. Adquisición intracomunitaria
	- 11. Devengos por inversión sujeto pasivo
	- 12. Adquisición intracomunitaria de bienes de inversión
	- 13. Adquisición intracomunitaria de servicios
	- 14. Importación de bienes de inversión
	- 15. Deducible importaciones
	- 16. Régimen especial agricultura
	- 17. Rectificación deducciones
	- 18. Regularización inversiones
- Observaciones
- Forma Pago (ID). ID de la Forma de Pago de la factura. Previamente han tenido que ser definidas las formas de pago en la plataforma. Si no se especifica ninguna, le asignará la Forma de Pago con ID = 1
- Referencia Cliente. Si no se especifica el ID del cliente, el programa lo buscará por su referencia. Si dejamos este campo vacío, el programba buscará el cliente por su CIF.
- Cuenta Bancaria Ventas (ID). El ID de la cuenta bancaria de ventas.
- Cobrada (0/1). 1. Si está cobrada. 0 si no lo está.

## Facturas de compra:

- Ejercicio. Si el sistema encuentra una factura de compra con el mismo Ejercicio, Serie y Número de Factura que el que tratamos de importar, toma esa factura y le añade una línea con los detalles que se especifican en esta fila.
- Serie
- Numero Factura
- Factura Proveedor
- Referencia
- Proveedor (ID). ID del proveedor de la factura. Previamente ha tenido que ser definido el proveedor en la plataforma. Si no se especifica ningún ID ni CIF de proveedor o si no existe el proveedor especificado, ignora la fila completa y salta a la siguiente.
- CIF Proveedor. Si se desconoce el ID del Proveedor, CIF del Proveedor. Previamente ha tenido que ser definido el proveedor en la plataforma.
- Razon Social
- Nombre Comercial
- Porcentaje Descuento Cabecera
- Fecha Factura. Si no se especifica ninguna, toma la fecha de importación.
- Referencia Articulo. Referencia del artículo de la línea de la factura. Previamente ha tenido que ser definido el artículo en la plataforma. Si no se especifica ninguna referencia de artículo o si no existe el artículo especificado, ignora la fila completa y salta a la siguiente.
- Descripcion Articulo
- Precio Sin IVA Articulo
- Porcentaje Descuento Linea
- Descuento Articulo
- Precio Sin IVA Tras Descuento Articulo
- Tipo IVA Grupo (ID). ID del Grupo de Impuestos del artículo. Previamente han tenido que ser definidos los grupos de impuestos en la plataforma. Si no se especifica ningún ID de grupo de impuesto o si no existe, ignora la fila completa y salta a la siguiente.
- Tipo IVA (ID). ID del Impuestos del artículo. Previamente han tenido que ser definidos los impuestos en la plataforma. Si no se especifica ningún ID de impuesto o si no existe, ignora la fila completa y salta a la siguiente.
- Importe IVA Articulo
- Recargo Equivalencia Articulo
- Precio IVA Incluido Articulo
- Suplido (0/1). 1 si es un suplido, 0 si no lo es. Si no se especifica nada, no es un suplido.
- Unidades
- Precio Sin IVA Linea
- Descuento Linea
- Precio Sin IVA Tras Descuento Linea
- Importe IVA Linea
- Recargo Equivalencia Linea
- Total Linea
- Retencion Grupo (ID). ID del Grupo de Retenciones de la factura. Previamente han tenido que ser definidos los grupos de retenciones en la plataforma. Si no se especifica ningún ID de grupo de retención

o si no existe, la factura no tendrá retención.

Retencion (ID). ID de la Retención de la factura. Previamente han tenido que ser definidas las retenciones en la plataforma. Si no se especifica ningún ID de retención o si no existe, la factura no tendrá retención.

g p p p g g p

- Tipo Operacion (ID). ID del Tipo de Operación, de entre los siguientes tipos existentes. Si no se especifica ninguno, le asignará el Tipo de Operación con ID = 9 (Operación Interior).
	- 1. Operación interior de bienes
	- 2. Devengos por inversión
	- 3. Entregas intracomunitarias
	- 4. Exportaciones exentas
	- 5. Otras operaciones exentas
	- 6. Modificación bases y cuotas quiebra
	- 7. Modificación bases y cuotas
	- 8. Prestación intracomunitaria de servicios
	- 9. Operación interior
	- 10. Adquisición intracomunitaria
	- 11. Devengos por inversión sujeto pasivo
	- 12. Adquisición intracomunitaria de bienes de inversión
	- 13. Adquisición intracomunitaria de servicios
	- 14. Importación de bienes de inversión
	- 15. Deducible importaciones
	- 16. Régimen especial agricultura
	- 17. Rectificación deducciones
	- 18. Regularización inversiones
- Observaciones
- Forma Pago (ID). ID de la Forma de Pago de la factura. Previamente han tenido que ser definidas las formas de pago en la plataforma. Si no se especifica ninguna, le asignará la Forma de Pago con ID = 1.
- Cuenta Bancaria Compras(ID). El ID de la cuenta bancaria de compras.
- Pagada (0/1). 1. Si está pagada. 0 si no lo está.

(htt (htt

[ps:/](https://www.instagram.com/ahora_ungrupoconfuerza/) /w

(htt [ps:/](https://www.youtube.com/user/AhoraSolucionesFree)

(htt

[ps:/](https://www.linkedin.com/company/ahora-soluciones) /w

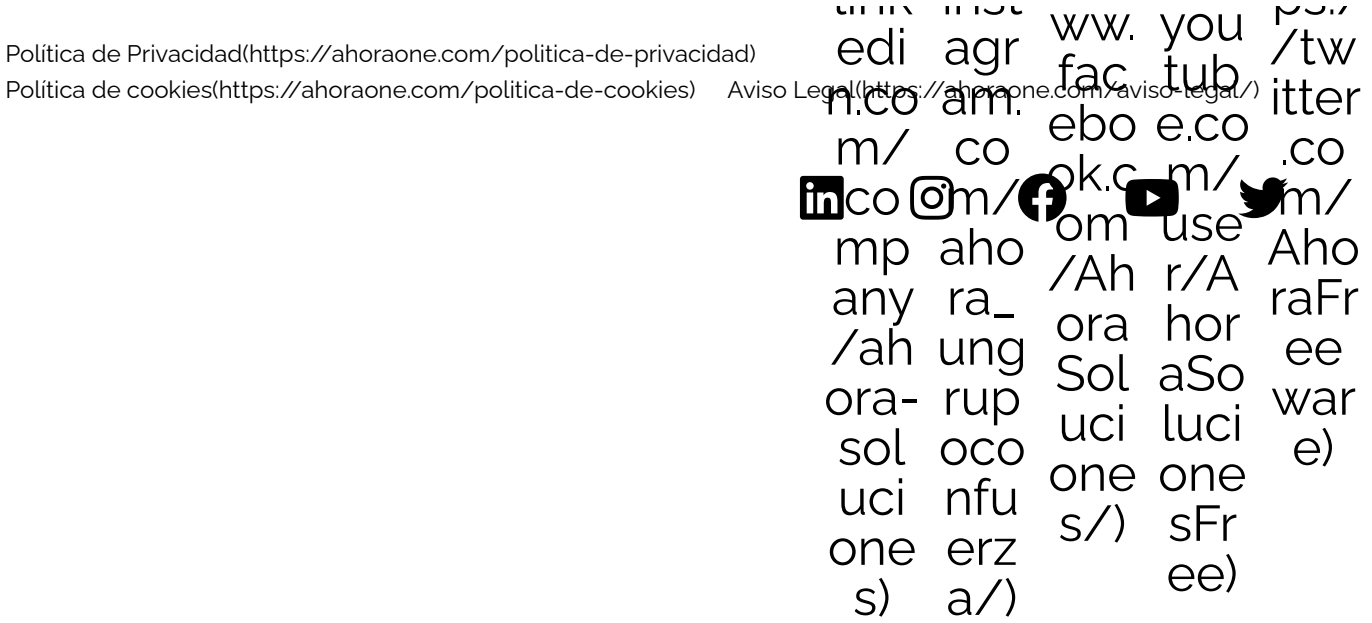